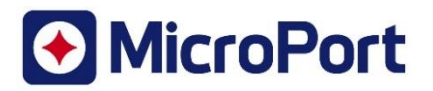

# **Kunden Antwortformular**

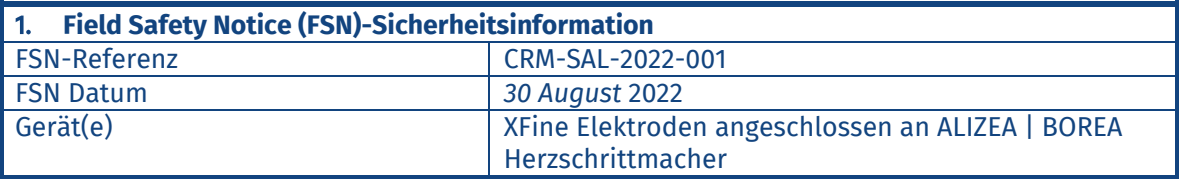

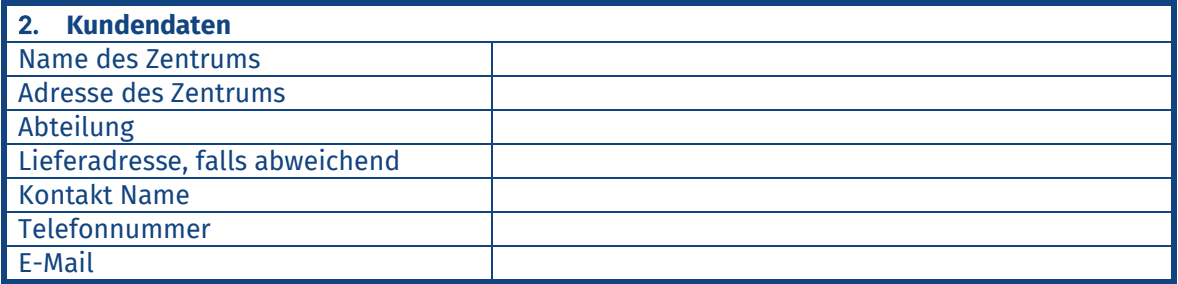

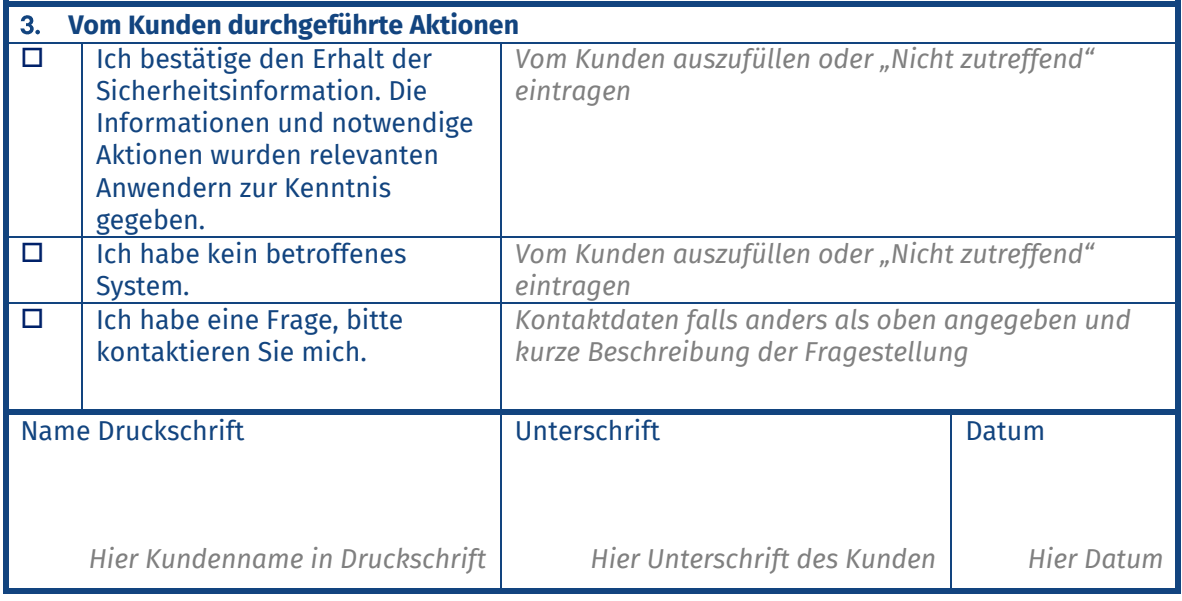

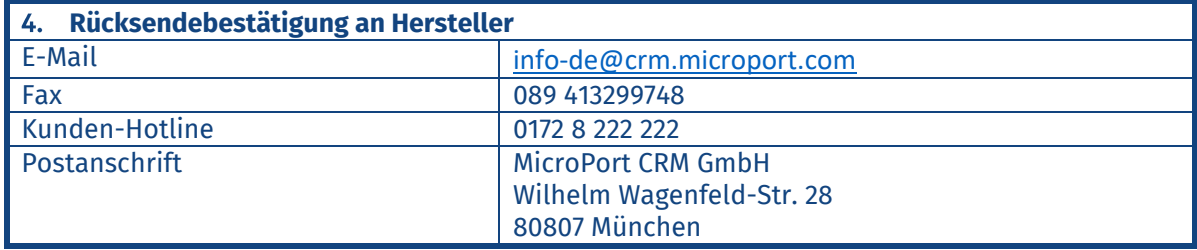

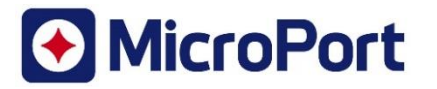

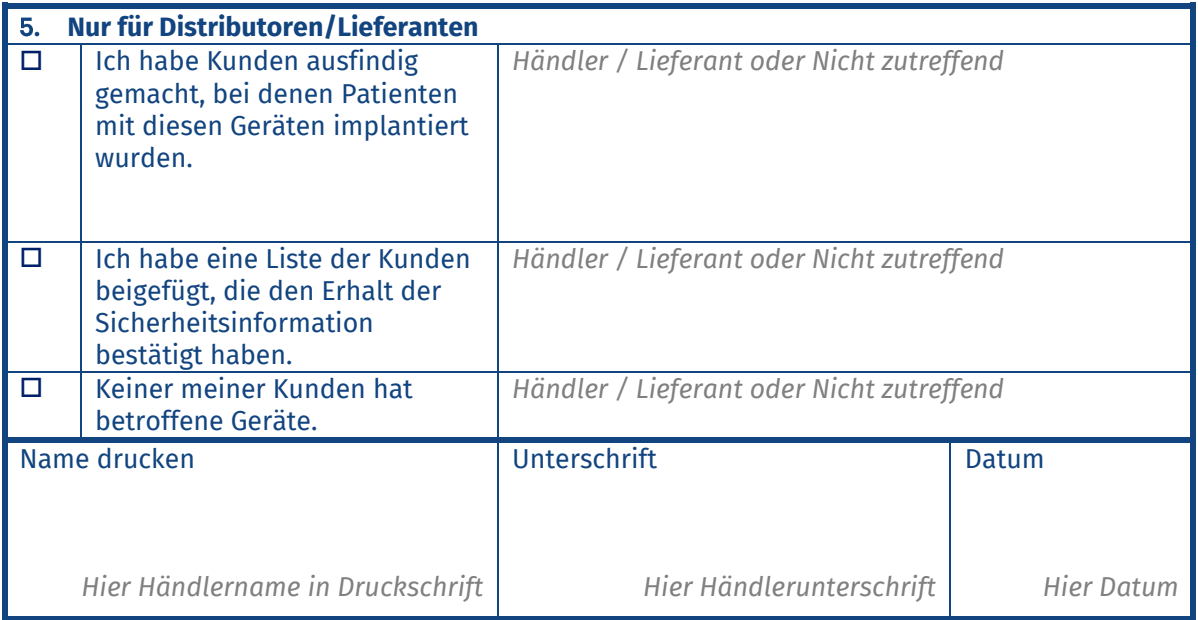

Es ist wichtig, dass Ihre Organisation die in der Sicherheitsinformation im Detail genannten Aktionen durchführt und beschriebenen Maßnahmen ergreift und den Erhalt der Sicherheitsinformation bestätigt.

Die Antwort Ihrer Organisation ist der Beleg, den wir benötigen, um den Fortschritt der korrekten Maßnahmen zu überwachen.

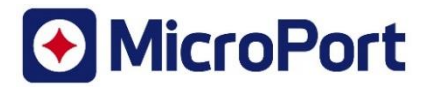

Zu Händen:

30 August, 2022

### **DRINGENDE SICHERHEITSMITTEILUNG**

Risiko eines Oversensings von Artefakten des Atemminutenvolumens (MV) mit einer Untergruppe von anormal hochpolarisierenden passiven XFine-Schrittmacherelektroden, wenn diese an ALIZEA / BOREA-Schrittmacher angeschlossen sind.

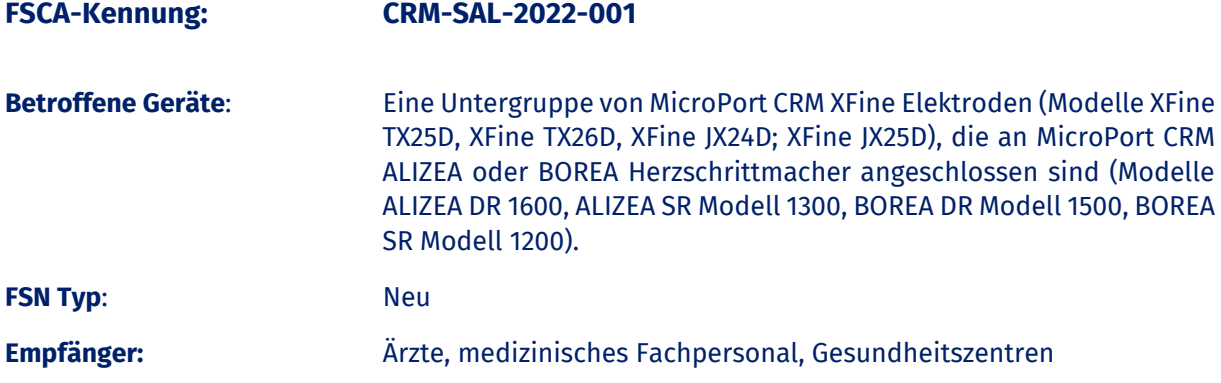

Sehr geehrte Damen und Herren,

MicroPort CRM stellt Informationen zu einer Untergruppe von XFine-Elektroden (Modelle XFine TX25D, XFine TX26D, XFine JX24D; XFine JX25D) zur Verfügung, bei denen das Risiko einer hohen Polarisierung besteht und die unter ganz bestimmten Programmierbedingungen zu einem Oversensing des Atemminutenvolumens (MV) führen können, wenn sie an ALIZEA- oder BOREA-Schrittmacher (Modelle ALIZEA DR 1600, ALIZEA SR Modell 1300, BOREA DR Modell 1500, BOREA SR Modell 1200) angeschlossen sind.

Mit Stand vom 25. Juli 2022 hat MicroPort CRM 7 Fälle über MV-Oversensing aus ca. 22 000 weltweit verteilten MicroPort CRM XFine Elektroden bestätigt. Eine ausführliche Analyse hat ergeben, dass die betroffenen XFine Elektroden unter einer abnormal hohen Polarisierung an der Elektrodenspitze leiden.

Hochpolarisierte Elektroden können Messartefakte mit MV erzeugen, was zu einem Oversensing führen kann, wenn sie mit ALIZEA / BOREA-Schrittmachern verbunden sind.

 Im Falle eines Einkammergeräts, das an eine hochpolarisierte Elektrode angeschlossen ist, kann ein MV-Oversensing (abhängig von der programmierten Empfindlichkeit) zu einer unangemessenen Inhibierung der Stimulation führen.

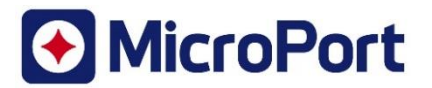

Im Falle eines Zweikammergeräts, das an eine im Vorhof implantierte hochpolarisierte Elektrode angeschlossen ist, kann das MV-Oversensing (je nach programmierter Empfindlichkeit) zu unangemessenen Mode Switch Umschaltungen führen.

#### **Wann kann das Problem auftreten?**

Das Problem kann nur nach der Aktivierung der MV-Funktion und bei bestimmten Programmierwerten mit geringer Empfindlichkeit beobachtet werden, für die Frequenzüberwachung und/oder für die Schlafapnoe-Überwachung und/oder die "Ruhefrequenz".

### **Was bedeutet das für die Patienten?**

Bei einem (1) Patienten mit einem VVI-Schrittmacher wurde während einer Nachuntersuchung Schwindel beobachtet, wenn die Empfindlichkeit vorübergehend auf einen Wert eingestellt war, der Artefakte erkennt. Es wurden keine dauerhaften schweren Verletzungen oder Todesfälle als Folge der bestätigten Fehlfunktion gemeldet.

### **Untersuchung der Ursache**

Kürzlich durchgeführte Untersuchungen haben ergeben, dass das Risiko eines Übermaßes an Artefakten bei der Atemminutenvolumen (MV) mit einer begrenzten Anzahl von XFine-Elektroden verbunden ist, die vor November 2021 hergestellt wurden und bei denen eine hohe Polarisierung durch eine falsche Anwendung der Polarisationstestmethode nicht erkannt wurde. Es wurden Änderungen bei der Herstellung vorgenommen, die das Risiko der Produktion von hochpolarisierten Elektroden beseitigen. Die derzeit vertriebenen XFine-Elektroden sind von diesem Risiko ausgeschlossen.

Darüber hinaus arbeitet MicroPort CRM aktiv an zusätzlichen Lösungen für ALIZEA / BOREA Herzschrittmacher, um das Patientenmanagement zu erleichtern. MicroPort CRM wird Sie informieren, sobald eine Lösung verfügbar ist. In der Zwischenzeit sollten die nachstehenden Empfehlungen zum Patientenmanagement angewendet werden.

### **Empfehlungen für das Patientenmanagement:**

**- Potenziell beeinträchtigte XFine-Elektroden, die noch nicht implantiert sind, dürfen nicht in Kombination mit ALIZEA- oder BOREA-Schrittmachern verwendet werden.** 

**- Für Patienten, die mit potenziell beeinträchtigten XFine-Elektroden implantiert wurden, die mit ALIZEA- oder BOREA-Schrittmachern verbunden sind**:

1. Für Patienten, die schrittmacherabhängig sind und denen ein SR-System implantiert wurde, empfehlen wir, **MV zu deaktivieren**. Wenn eine Frequenzadaption erforderlich ist, wählen Sie den "G Sensor".

2. Für nicht schrittmacherabhängige Patienten, die mit einem SR-System implantiert wurden:

Überprüfen Sie durch eine Remotenachsorge oder während einer Präsenznachsorge, ob eine unangemessene Stimulationsinhibierung vorliegt (Oversensing von MV-Artefakten); Bei Anzeichen von MV-Oversensing empfehlen wir eine Präsenznachsorge des Patienten:

- Erwägen Sie eine Neuprogrammierung der Empfindlichkeit:
	- Wenn der Wert für "Autosensing" auf "Auto" eingestellt ist, ändern Sie zunächst den Wert für "Autosensing" auf "Monitor":

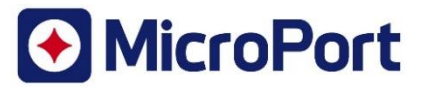

- o Ändern Sie dann die Empfindlichkeit auf einen höheren (unempfindlicheren) Wert und lassen Sie den Wert "Autosensing" auf "Monitor" eingestellt.
- o Alternativ dazu können Sie den "**MV-Senso**r" auch ausschalten. Im letzteren Fall wählen Sie den "**G Sensor**", wenn eine Frequenzadaption erforderlich ist.

3. Für DR-Patienten mit einer potenziell beeinträchtigten XFine-Elektrode, die im Vorhof implantiert wurde:

Wenn die MV-Konfiguration aktiviert und auf "A Bipolar" eingestellt ist (entweder für die Frequenzadaption und/oder für die Schlafapnoe-Überwachung), überprüfen Sie, ob möglicherweise ein unangemessener Modeswitch vorliegt, entweder durch eine Remotenachsorge oder während einer Präsenznachsorge in der Klinik. Falls es Hinweise auf ein MV-Oversensing gibt, empfehlen wir eine Präsenznachsorge des Patienten:

- Erwägen Sie eine Neuprogrammierung der atrialen "Empfindlichkeit":
	- o Wenn der atriale "Autosensing"-Wert auf "Auto" eingestellt ist, ändern Sie zunächst den atrialen "Autosensing"-Wert auf "Monitor";
	- o Ändern Sie dann die atriale "Empfindlichkeit" auf einen höheren (weniger empfindlich) Wert und lassen Sie den atrialen "Autosensing"-Wert auf "Monitor" eingestellt.
	- o Alternativ dazu können Sie den MV-Sensor auch ausschalten. Im letzteren Fall wählen Sie den "G Sensor", wenn eine Frequenzadaption erforderlich ist.

**- Im Falle eines erforderlichen Herzschrittmacherwechsels bei ALIZEA / BOREA-Geräten mit potenziell beeinträchtigten XFine-Elektroden gelten dieselben Empfehlungen.** 

**Übermittlung dieses Sicherheitshinweises vor Ort:**

**Bitte füllen Sie das Antwortformular aus und senden Sie es so bald wie möglich an uns zurück, um zu bestätigen, dass Sie diese Sicherheitsinformation gelesen und verstanden haben. Die Rücksendung des Antwortformulars verhindert auch die wiederholte Übermittlung dieses Hinweises.** 

Bitte stellen Sie sicher, dass alle Mitarbeiter in Ihrer Organisation, die mit der Behandlung von Patienten mit implantierten ALIZEA- und BOREA-Schrittmachern und mit potenziell beeinträchtigten XFine-Elektroden befasst sind, umgehend mit den in diesem Schreiben enthaltenen Informationen und Richtlinien vertraut gemacht werden.

MicroPort CRM hat diese Informationen an die zuständigen Behörden weitergeleitet.

Wir bedauern die Unannehmlichkeiten, die Ihren Patienten und Ihrer Organisation entstehen. Wenn Sie weitere Informationen benötigen, wenden Sie sich bitte an Ihren örtlichen CRM-Außendienstmitarbeiter:innen

Wie immer setzt sich MicroPort CRM stark für die Sicherheit aller Patienten ein.

Mit freundlichen Grüßen

**MicroPort CRM S.r.l.** Andrea VINCON VP, QualitätssicherungKeat

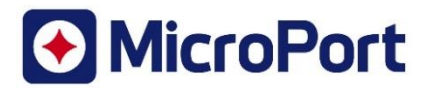

## **Anhang #1 - Leitfaden zur Neuprogrammierung von Geräten**

### **Wie lässt sich das Vorhandensein von MV-Oversensing überprüfen?**

MV-Oversensing kann in Episoden sichtbar werden, die im Speicher des Geräts gespeichert sind, z. B:

- "A-Burst"- oder "V-Burst"-Episoden bei SR-Schrittmachern:
- "A Burst"- oder "Mode Switch"-Episoden bei DR-Schrittmachern.

Nach der Abfrage von ALIZEA- oder BOREA-Schrittmachern mit Orchestra Plus- oder SmartTouch-Programmiergeräten:

- 1. Drücken Sie die "AIDA DIAGNOSE" in der Menüleiste am unteren Rand des Bildschirms;
- 2. Wählen Sie "ARRHYTHMIEN" aus;
- 3. Überprüfen Sie die aufgezeichneten "EPISODEN" einzeln, um das Vorhandensein von MV-Oversensing festzustellen.

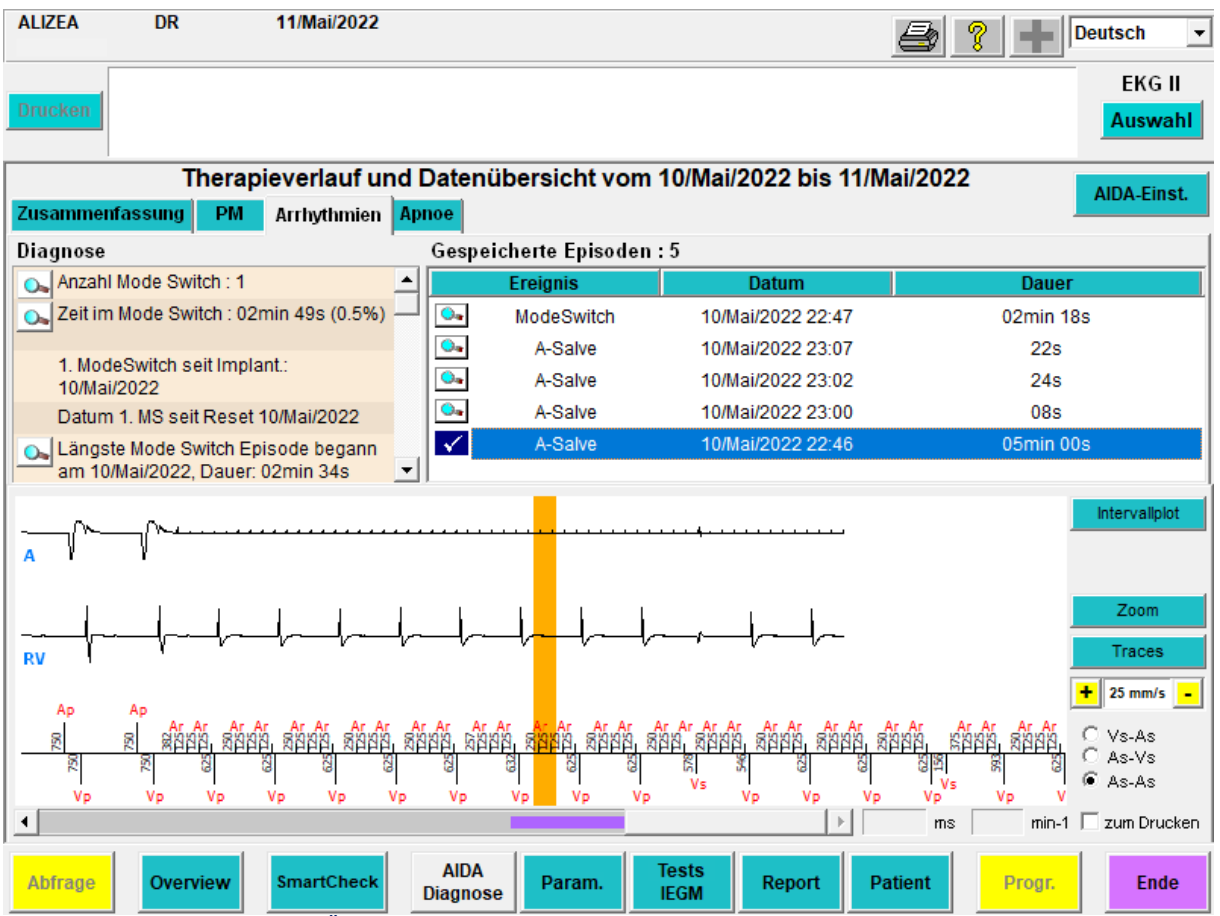

Abbildung 1: Sequenz zur Überprüfung des Vorhandenseins von MV-Oversensing in aufgezeichneten Episoden

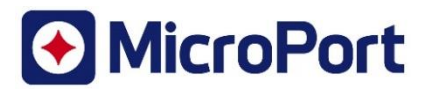

- MV-Artefakte sind sichtbar durch das Vorhandensein von sich wiederholenden Zyklen von 125 ms oder 250 ms Zykluslänge im:
	- atrialen oder ventrikulären Kanal für SR-Schrittmacher
	- atrialen Kanal bei DR-Schrittmachern

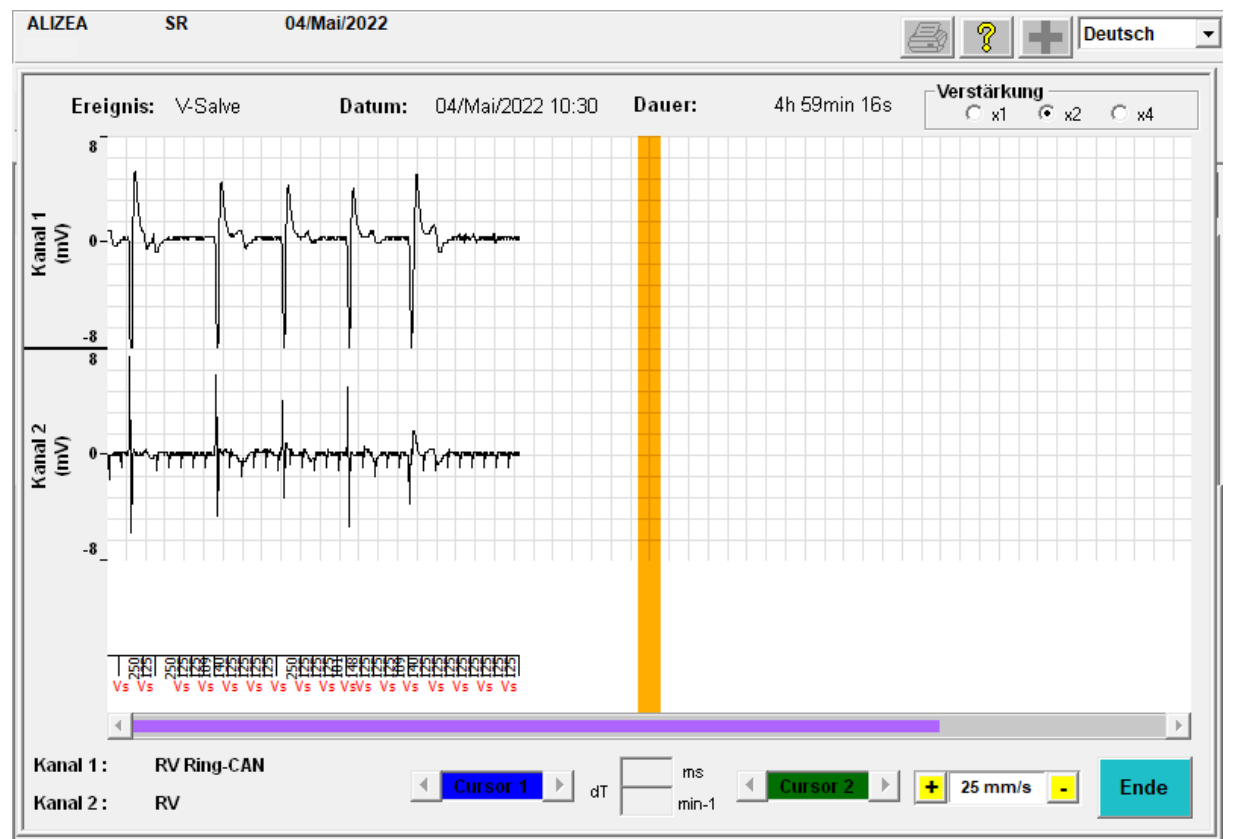

Abbildung 2: Illustration einer "V-Burst"-Episode aufgrund von MV -Oversensing bei einem SR-Schrittmacher

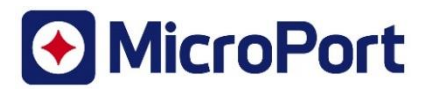

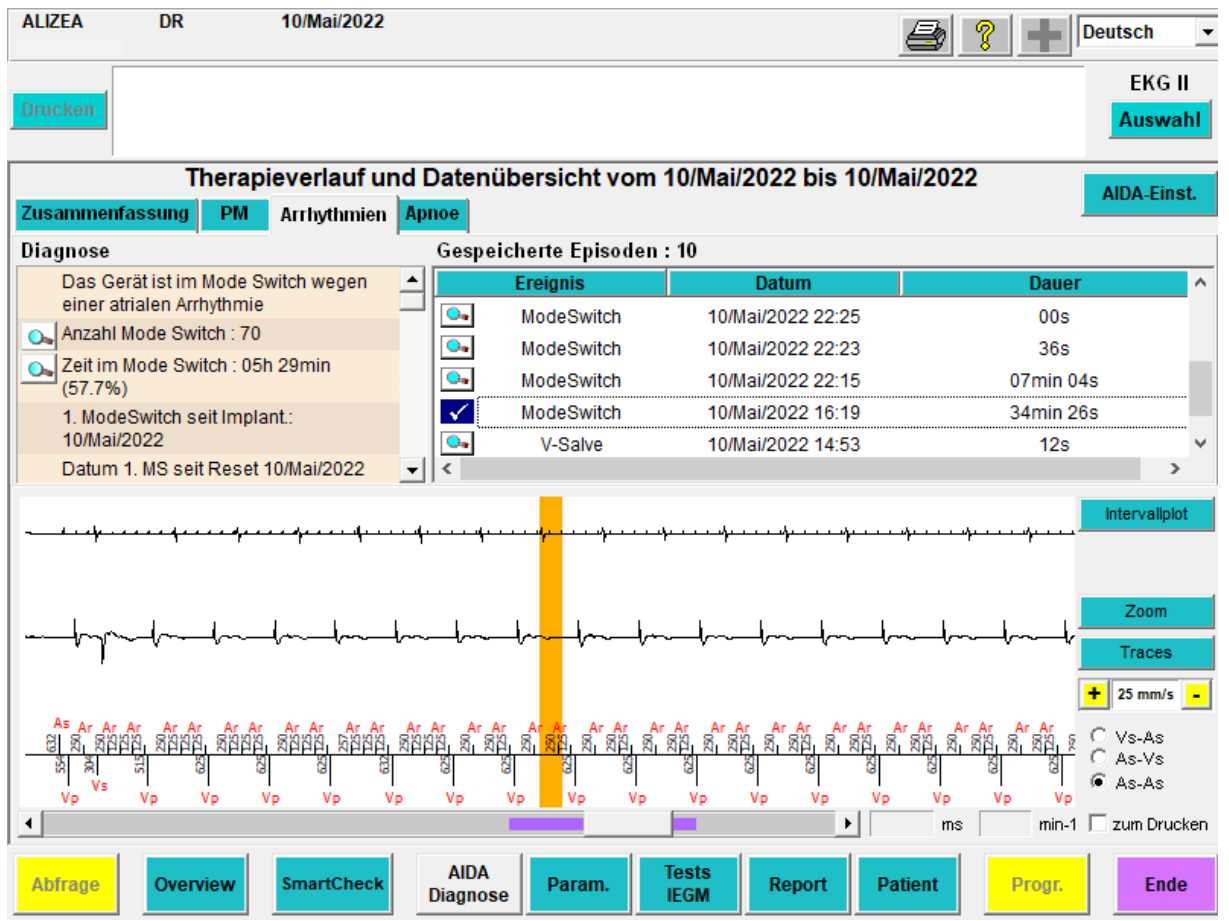

Abbildung 3: Illustration einer "Mode-Switch"-Episode aufgrund von MV-Oversensing bei einem DR-Schrittmacher

### **Wie lässt sich der "MV-Sensor" deaktivieren?**

Der "MV-Sensor" kann vom Programmierer bei einem Besuch in der Klinik deaktiviert werden.

Nach der Abfrage von ALIZEA- oder BOREA-Schrittmachern mit Orchestra Plus- oder SmartTouch-Programmiergeräten:

- 1. Wählen Sie die Registerkarte "Parameter" in der Menüleiste am unteren Rand des Bildschirms;
- 2. Wählen Sie die Registerkarte "Brady";
- 3. Überprüfen Sie den Status des "Sensors" in den Parametern: Frequenzadaption
- 4. Deaktivieren Sie den Parameter "MV Sensor", indem Sie "G- Sensor" wählen und dann "Progr." auf der unteren Menüleiste drücken. Der Parameterwert wird auf "G-Sensor" geändert.

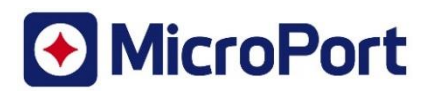

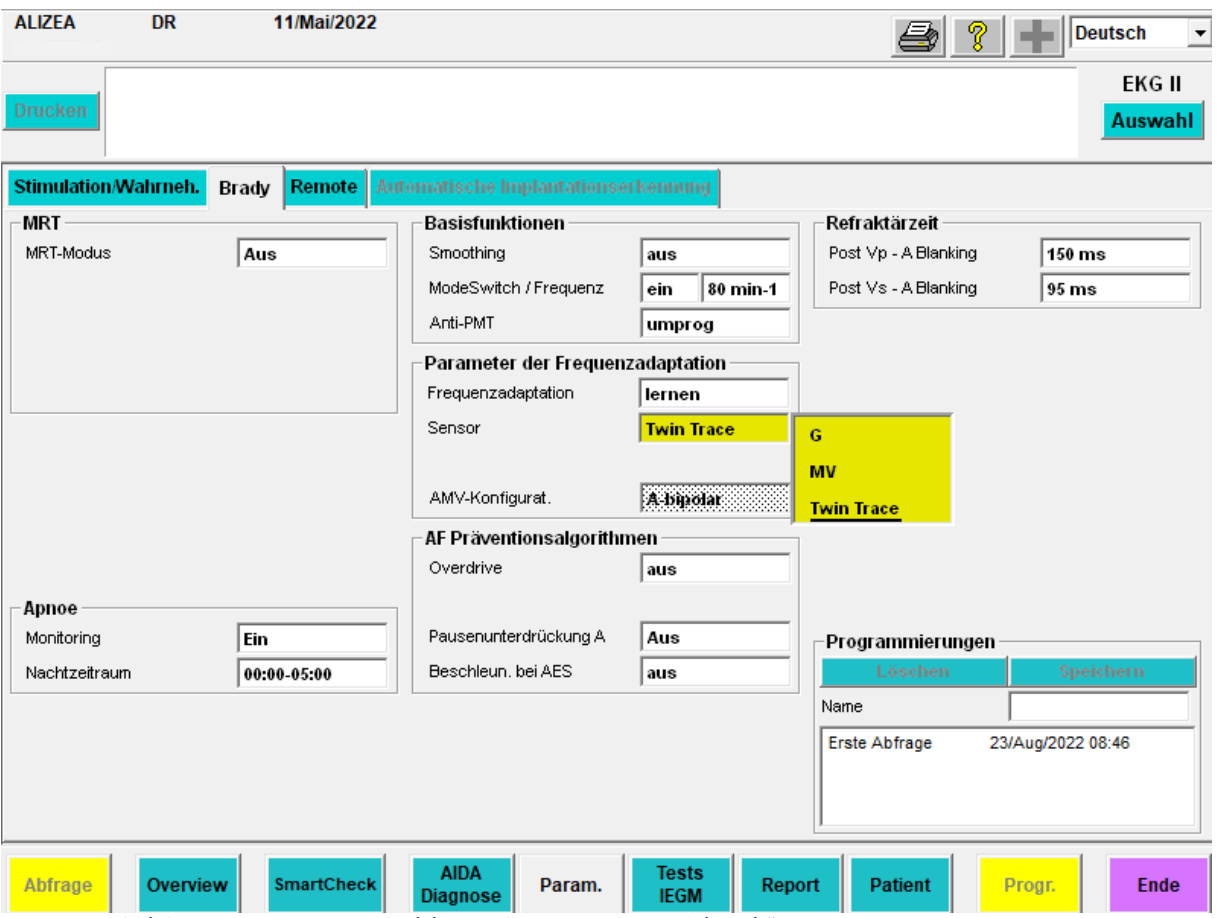

Abbildung 4: Sequenz zur Deaktivierung der MV-Sensor-Funktionalität

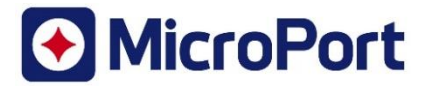

### **Wie kann man die "Autosensing"-Funktion ändern?**

Die "Autosensing"-Funktion kann vom Programmierer während eines Klinikaufenthalts deaktiviert werden.

Nach der Abfrage von ALIZEA- oder BOREA-Schrittmachern mit Orchestra Plus- oder SmartTouch-Programmiergeräten:

- 1. Wählen Sie die Registerkarte "Param." in der Menüleiste am unteren Rand des Bildschirms;
- 2. Wählen Sie die Registerkarte "Stimulation/Wahrneh.";
- 3. Überprüfen Sie den Wert des Parameters "Autosens" im Bereich "Stimulation/Wahrneh.";
- 4. Deaktivieren Sie den Parameter "Autosensing", indem Sie "Monitor" wählen und dann "Progr." auf der unteren Menüleiste drücken

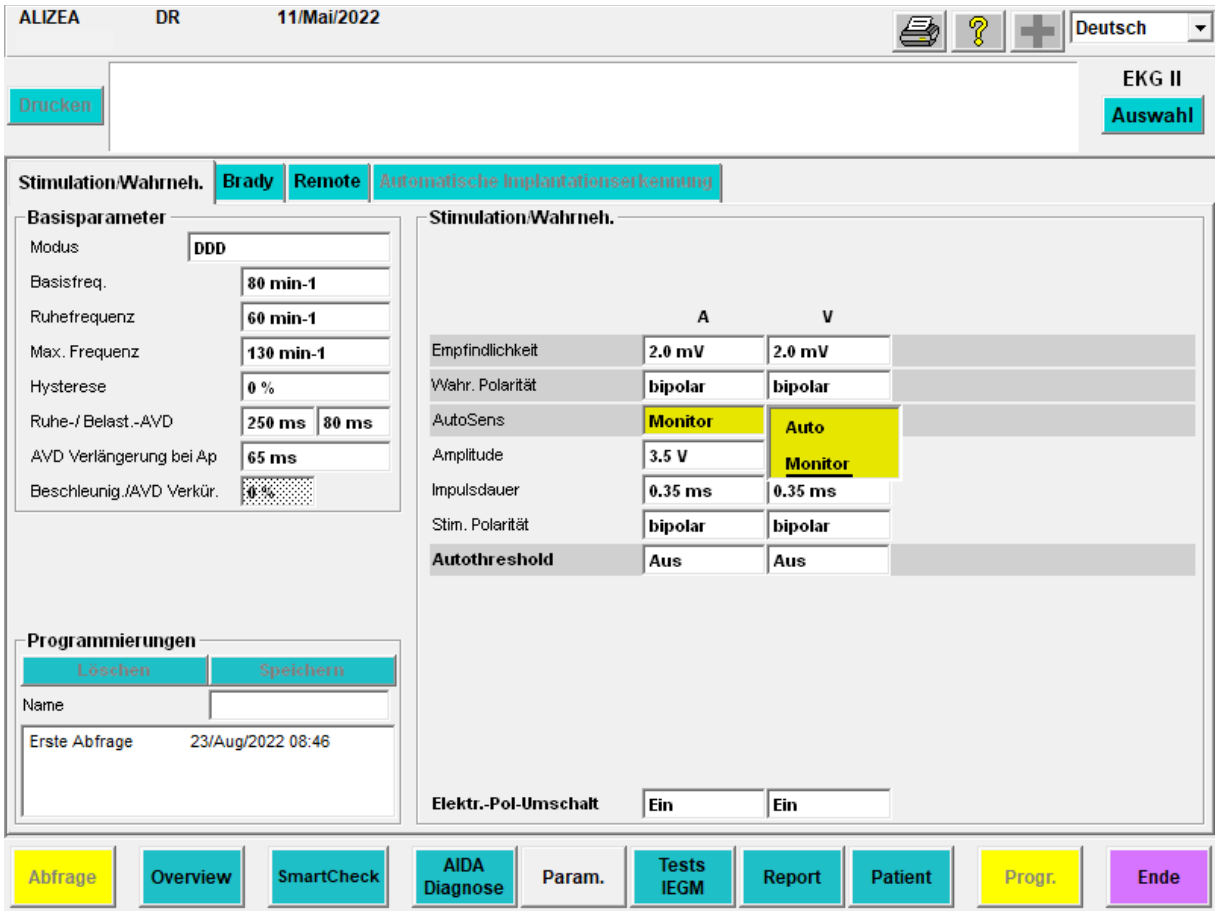

Abbildung 5: Sequenz zum Deaktivieren der Autosensing-Funktionalität

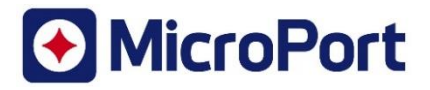

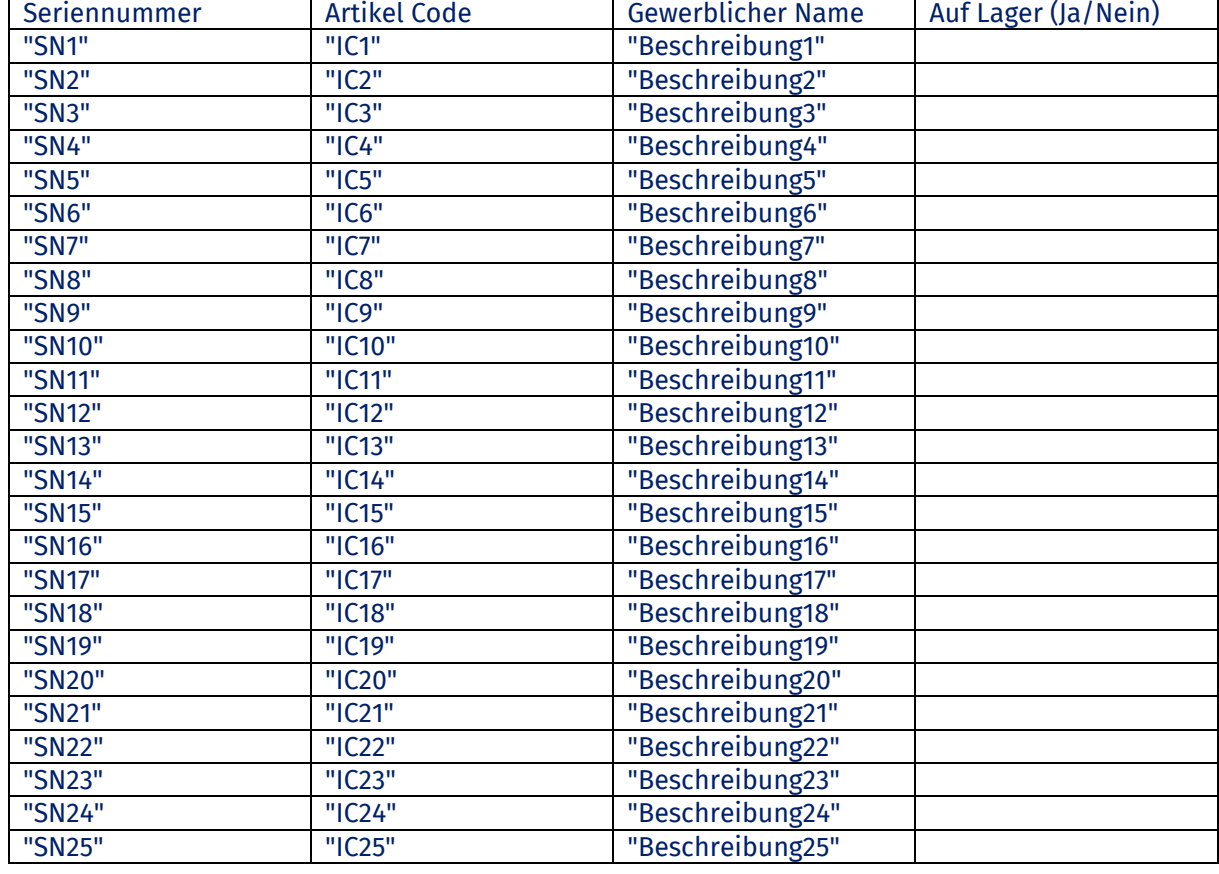

## **Anhang Nr. 2 - Liste der betroffenen Geräte, die an Ihren Standort geliefert wurden.**

Alternativer Anhang nur für Follow-up-Zentren Anhang Nr. 2 - Senden Sie das Kundenantwortformular an: [info-de@crm.microport.com](mailto:info-de@crm.microport.com)

Bitte füllen Sie das Antwortformular aus und senden Sie es so bald wie möglich zurück, um zu bestätigen, dass Sie diesen Sicherheitshinweis gelesen und verstanden haben. Die Rücksendung des Antwortformulars verhindert außerdem, dass dieser Hinweis wiederholt übermittelt wird.

Sie können das Formular auch ausfüllen, indem Sie den URL-Link verwenden oder den QR-Code hier unten scannen.

Links zur Bereitstellung Ihres Kundenantwortformulars:

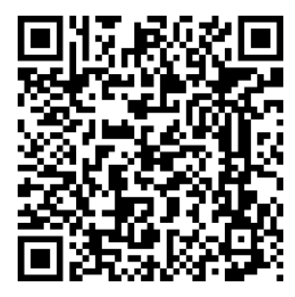

<https://forms.office.com/r/UkC6kuSHHw>